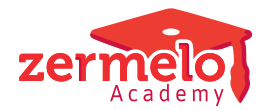

[Artikelen](https://support.zermelo.nl/kb) > [Formatie](https://support.zermelo.nl/kb/formatie) > [Algemeen](https://support.zermelo.nl/kb/algemeen) > [Formatie, algemene vragen](https://support.zermelo.nl/kb/articles/formatie-algemene-vragen)

# Formatie, algemene vragen Zermelo - 2023-08-16 - [Algemeen](https://support.zermelo.nl/kb/algemeen)

Hoe verwerk je het beleid rondom werkdrukvermindering en ontwikkeltijd?

We hebben een pagina voor u aangemaakt waar u kunt lezen wat het voor de verwerking in Zermelo betekent:

## [Ontwikkeltijd en werkdrukvermindering](https://support.zermelo.nl/kb/articles/36)

## Hoe plaats ik een docent in een sectie?

Een docent wordt op basis van een [bevoegdheid v](https://support.zermelo.nl/guides/topic/168)oor een vak geschikt gevonden om aan een sectie toegevoegd te worden. Een vak op een afdeling is immers [gekoppeld aan een](https://support.zermelo.nl/guides/topic/145) [sectie.](https://support.zermelo.nl/guides/topic/145) Kiest u in de sectieverdeling voor de modus plaatsen, dat ziet u wie op basis van zijn bevoegdheid logisch in de sectie geplaatst kan worden. Soms kunt u toch besluiten om een docent alsnog niet aan een sectie toe te voegen, b.v. een adjunct die geen lessen geeft. We praten dan over een slapende bevoegdheid.

Hoe komt het dat de vergoeding van de sectiewaarden afwijken van de waarden in de lessenverdeling?

Als de standaard-lesvergoeding voor één of meerdere vakken op een afdeling binnen een sectie afwijkt van die van de rest van de sectie, gaat de gemiddelde berekening per les ook omhoog of omlaag. Dit heeft invloed op de toekenning van het aantal geplande klokuren die past bij de sectie-inzet. Pas als de echte lessenverdeling wordt gemaakt, weet u precies welke lesvergoeding toegekend moet worden.

Ofwel: het sectiegemiddelde kan afwijken als er binnen de sectie uitzonderingen zijn.

Advies: maak voor lessen met een afwijkende lesvergoeding een eigen sectie aan.

### Waarom is er een apart budget voor het aanvullend verlof?

Dat komt, omdat de VO CAO van 2016-2017 verschillend met het gespaarde verlofbudget om gaat. Het belangrijkste verschil is dat een docent zijn aanvullend budget mag sparen, maar dat dit niet na vier jaar in waarde gefixeerd moet worden. Iets wat wel van toepassing is bij het basisbudget. Bovendien komt het gespaarde aanvullend budget na het einde van het dienstverband te vervallen, terwijl het basisbudget uitgekeerd moet worden.

### Wat doet reductie maximaal aantal lessen (max.les red.)?

Als je 340 uur persoonlijk budget opneemt om minder lessen te geven, dan geeft de CAO aan dat je 6 lessen van 50 minuten minder gaat werken. Echter, als de lesduur op school anders is, kunt u in de projectinstellingen een andere waarde invullen. Dus bij lessen die langer duren dan 50 minuten vult u een kleiner aantal lessen in, bij lessen die korter zijn dan 50 minuten vult u een hoger aantal lessen in.

Kunnen de docenten hun eigen formatiekaart inzien? Ja dat is mogelijk, u kunt bij **[Beheer > Schoolfuncties > Instellingen gebruikers](https://support.zermelo.nl/guides/topic/415)** per roosterproject aangeven of docenten wel of niet hun formatiekaart kunnen inzien.

Advies: zet om te beginnen het het recht om de eigen formatiekaart te bekijken uit. Zet het pas open als u weet dat getallen op de formatiekaarten geen onrust veroorzaken op school. Goede communicatie hierover is natuurlijk essentieel.

Waarom kan ik de invloed op Persoonlijk budget niet aangeven?

#### Aanstellingen

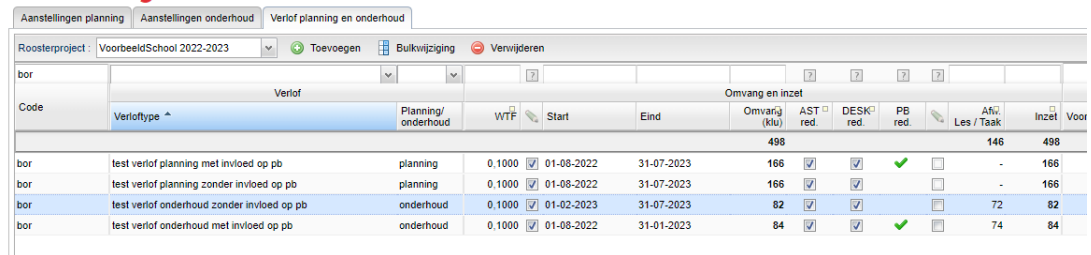

Niet alle verloven zorgen voor een vermindering van het persoonlijk budget recht. We hebben er daarom voor gekozen dit een eigenschap van het Verloftype te maken. Standaard kunt u het niet bewerken.

Via het verloftype **(Beheer > Portal-inrichting > Verloftype)** kunt u aangeven of een bepaald soort verlof ook reductie van het persoonlijk budget oplevert. U ziet dat bij de verloven terug middels een niet bewerkbaar groen vinkje.

Waarom is de werktijdfactor bij mijn verlof zo hoog?

Een werktijdfactor wordt op dezelfde manier berekend als bij uitbreidingen. Een verlof van 340 uur op jaarbasis is gelijk aan een werktijdfactor van  $340/1659 * 365/365 = 0,2049$  fte. Wanneer u een docent voor één dag een verlof heeft gegeven van 8 uur, komt de werktijdfactor uit op 1,77 fte. Dat komt, omdat wanneer 1659 uur verdeeld wordt over 365 dagen, er ongeveer 4,5 uur per dag gerekend wordt. Heeft de docent dan een verlof van 8 uur op die dag, dan is de werktijdfactor voor die dag 8/4,5 klokuur =  $1,77$  fte.

Let op: een onderhoudsverlof wordt nooit getoond als werktijdfactor, altijd met het aantal klokuren. De formatiebeheerder ziet als enige deze werktijdfactor. In de praktijk zal het dus geen vragen oproepen.

Waarom kan ik het budget nu verdelen over meerdere toepassingen? U kunt het budget voor meerdere toepassingen inzetten. Dit komt ook overeen met wat scholen graag zien in de software.

Bij de start van het PB-verlof was dit niet het geval. Maar al geruime tijd bieden we deze mogelijkheid aan.

Een aanvullend verlof levert bij ons geen verlaging van de deskundigheidsbevordering. Hoe

regel ik dat?

Bij Projectinstellingen kunt u vastleggen of het persoonlijk budget aanvullend verlof invloed heeft op AST en DESK, zodat dit op alle PB-aanvullend verloven wordt toegepast. U vindt de instellingen bij **Beheer > Roosterprojecten > Projectinstellingen**.